# **Microsoft TechNet**

Windows Server TechCenter > Windows Server 2003 Technical Library > Windows Server 2003: Technical Reference > Windows Server 2003 Technical Reference > Tools and Settings Collection > Windows Support Tools > Active Directory Management Support Tools > Repadmin Overview

Repadmin Syntax

Updated: June 08, 2005

## Repadmin.exe Syntax

Repadmin uses the following general syntax:

repadminOperationParameters [/rpc] [/ldap][/u:Domain\User] [/pw:{Password | \*}]

## /rpc

This parameter forces Repadmin to use an RPC session for network communications.

## /ldap

This parameter forces Repadmin to use an LDAP session for network communications if posable. If the LDAP connection fails then Repadmin attempts to connect using an RPC session. This is the default behavior for Repadmin.

## /u

Specifies the user name that has permissions to perform operations in Active Directory.

## /pw

Specifies the password for the user name entered with the  $/u$  parameter.

## The DC\_LIST Parameter

This section explains the syntax of the semi-global dc list parameter

 $\blacktriangleright$ {dc\_name dc\_name.. | \* |partial\_server\_name\*| site:site\_name |gc: |fsmo\_type:[name]}

## dc\_name dc\_name ...

Specifies the host name of a domain controller, or a list of domain controllers separated by a space.

\*

Standard wildcard character. When this is used it returns all domain controllers in the enterprise. Improper use can cause a significant increase in network traffic.

## partial\_server\_name\*

Partial wildcard character matching. For example, if given the partial domain controller name "woodgrovebank\*", the wildcard character would pick up woodgrovebank-dc1 and woodgrovebank-dc2.

## site:site\_name

The site: parameter takes the name of an Active Directory site (site\_name), and returns all domain controllers in that site.

## gc:

Queries all Global Catalog Servers in the enterprise.

## fsmo\_type:[name]

Specifies a group of domain controllers to query by operations master (also know as flexible single master operations or FSMO) type. Valid operations master types follow.

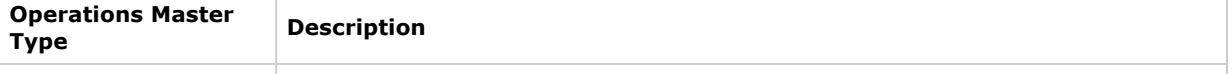

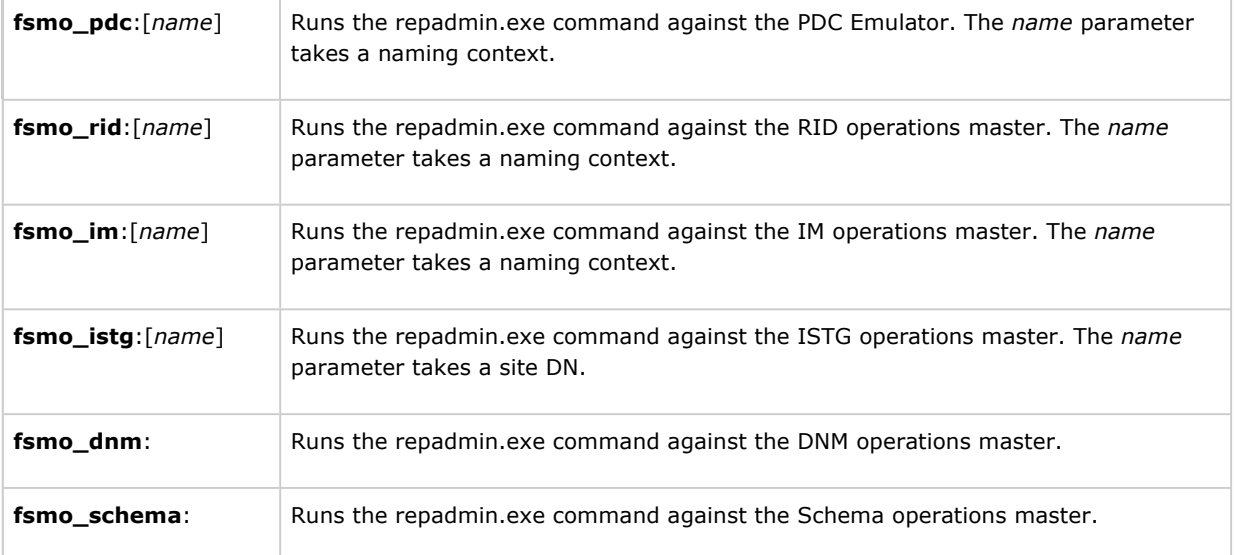

## **Operations**

- Repadmin bind
- Repadmin bridgeheads
- Repadmin checkprop
- Repadmin dsaguid
- Repadmin failcache
- Repadmin istg
- Repadmin kcc
- Repadmin latency
- Repadmin notifyopt
- Repadmin options
- Repadmin queue
- Repadmin querysites
- Repadmin regkey
- Repadmin removelingeringobjects
- Repadmin replicate
- Repadmin replsingleobj
- Repadmin replsummary
- Repadmin showattr
- Repadmin showcert
- Repadmin showchanges
- Repadmin showconn
- Repadmin showctx
- Repadmin showism
- Repadmin showmsg

Repadmin showncsig

Repadmin showobjmeta

Repadmin showoutcalls

Repadmin showproxy

Repadmin showrepl

Repadmin showsig

Repadmin showtime

Repadmin showtrust

Repadmin showutdvec

Repadmin showvalue

Repadmin siteoptions

Repadmin syncall

Repadmin viewlist

Repadmin oldhelp

## Repadmin bind

Connects to, and displays the replication features for, a directory partition on a domain controller.

repadmin/bind [DC\_LIST]

#### Parameters

## DC\_LIST

Specifies the host name of a domain controller, or a list of domain controllers separated by a space. See above for detailed syntax.

#### Top of page

## Repadmin bridgeheads

Lists the bridgehead servers for a specified site.

repadmin /bridgeheads [DC\_LIST] [/verbose]

## Parameters

#### DC\_LIST

Specifies the host name of a domain controller, or a list of domain controllers separated by a space. See above for detailed syntax.

## /verbose

Lists detailed information.

## Top of page

## Repadmin checkprop

Compares properties of specified domain controllers to determine if they are up-to-date with each other. The source domain controller contains the original information that needs to be checked. The destination domain

controller data is compared to the source domain controller data.

repadmin/checkprop [DC\_LIST] NamingContext OriginatingDCInvocationID OriginatingUSN

## Parameters

### DC\_LIST

Specifies the host name of a domain controller, or a list of domain controllers separated by a space. See above for detailed syntax.

#### **NamingContext**

Specifies the distinguished name of the directory partition on the source domain controller.

### OriginatingDCInvocationID

Specifies the unique hexadecimal number that identifies an object on a source domain controller. The InvocationID can be retrieved by using the showrepl operation.

#### **OriginatingUSN**

Specifies the USN for the object on the source domain controller. The USN is for the object whose InvocationID is already listed.

Top of page

## Repadmin dsaguid

Returns a server name when given a GUID.

repadmin/dsaguid [DC\_LIST] [GUID]

#### Parameters

#### DC LIST

Specifies the host name of a domain controller, or a list of domain controllers separated by a space. See above for detailed syntax.

#### GUID

Specifies the unique hexadecimal number that identifies the domain controller. The GUID can be retrieved by using the **showrepl** operation.

## ↑ Top of page

## Repadmin failcache

Displays a list of failed replication events detected by the Knowledge Consistency Checker (KCC).

repadmin/failcache [DC\_LIST]

## Parameters

## DC LIST

Specifies the host name of a domain controller or a list of domain controllers separated by a space. See above for detailed syntax.

## Top of page

## Repadmin istg

Returns the server name of the ISTG server for a specified site.

repadmin/istg [DC\_LIST] [/verbose]

## Parameters

## DC\_LIST

Specifies the host name of a domain controller, or a list of domain controllers separated by a space. See above for detailed syntax.

## /verbose

Lists detailed information.

Top of page

## Repadmin kcc

Forces the KCC to recalculate replication topology for a specified domain controller. By default this recalculation occurs every 15 minutes.

repadmin /kcc [DC\_LIST] [/async]

## Parameters

## DC LIST

Specifies the host name of a domain controller or a list of domain controllers separated by a space. See above for detailed syntax.

## /async

Specifies that replication will be asynchronous. This means that Repadmin starts the replication event, but it does not expect an immediate response from the destination domain controller. Use this parameter to start kcc and not wait for it to finish.

### Top of page

## Repadmin latency

Displays the amount of time between replications using the ISTG Keep Alive timestamp.

## Notes

- These time stamps are not used in Windows Server 2003 Native Mode, and results are inaccurate.
- In Windows Server 2003 Native Mode, the repadmin /showutdvec /latency is used in place of the operation.

repadmin /latency [DC\_LIST] [/verbose]

## Parameters

## DC LIST

Specifies the host name of a domain controller, or a list of domain controllers separated by a space. See above for detailed syntax.

## /verbose

Lists detailed information.

## Top of page

## Repadmin notifyopt

Displays and sets the notification timing settings for replication of a specified directory partition.

repadmin/notifyopt [DC\_LIST] NamingContext [/first:Value] [/subs:Value]

## Parameters

## DC\_LIST

Specifies the host name of a domain controller, or a list of domain controllers separated by a space. See above for detailed syntax.

## NamingContext

Specifies the distinguished name of the directory partition on the source domain controller.

## first

The number of seconds after a change is made before the domain controller notifies its first replication partner that there is a change.

## subs

Once the first replication partner is notified of a change, the subs parameter specifies the number of seconds to wait before notifying the next replication partner.

## Top of page

## Repadmin options

Changes default Knowledge Consistency Checker (KCC) behavior on the NTDS Settings object of a domain controller.

Syntax for / options is available by typing:

## repadmin /experthelp

## ♦ Important:

Setting these options might impair or disable the ability of the KCC to calculate the topology automatically. These options are intended for use by advanced administrators for special situations. If you set these options, document the settings carefully to ensure that the KCC functions as expected and can be restored to default functionality if necessary.

repadmin /options [DC] [{+|-}IS\_GC] [{+|-}DISABLE\_INBOUND\_REPL]

[{+|-}DISABLE\_OUTBOUND\_REPL] [{+|-}DISABLE\_NTDSCONN\_XLATE]

## Parameters

## $\overline{D}$

Specifies the host name of the domain controller on which to set the NTDS Settings options.

## ${+|-}$ IS\_GC

Adds or removes the global catalog.

## {+|-}DISABLE\_INBOUND\_REPL

Stops (+) or restarts (-) inbound replication.

## {+|-}DISABLE\_OUTBOUND\_REPL

Stops (+) or restarts (-) outbound replication.

## {+|-}DISABLE\_NTDSCONN\_XLATE

Prevents connections from forming replication partnerships.

## Top of page

## Repadmin queue

Displays tasks waiting in the replication queue.

## repadmin /queue [DC\_LIST]

## Parameters

## DC\_LIST

Specifies the host name of a domain controller, or a list of domain controllers separated by a space. See above for detailed syntax.

## Top of page

## Repadmin querysites

Uses routing information to determine cost of a route from a specified site to another specified site or sites.

repadmin/querysitesFromSiteRDNToSite1RDN [ToSite2RDN...

## Parameters

## Note

• The Relative Distinguished Names (RDNs) used in this command are case-sensitive.

## **FromSiteRDN**

Specifies the RDN of the site from which the cost is calculated.

## ToSiteRDN

Specifies the RDN of the site to which the cost is calculated.

## Note

• The querysites parameter does not allow the use of alternate credentials.

## Top of page

## Repadmin regkey

Changes the value of an entry in a registry key. This command is available only in the version of Repadmin that is included with Windows Support Tools in Windows Server 2003 Service Pack 1 (SP1). This command can be applied only on domain controllers running Windows Server 2003 with SP1.

## repadmin /regkey [DC\_LIST]{+|-}value]

## Parameters

## DC\_LIST

Specifies the host name of a domain controller, a list of domain controllers separated by a space, or \* for all domain controllers in the forest. See above for detailed syntax.

## ${+|-}$ value]

Specifies enabling (+) or disabling (-) the registry entry specified in value. The following table describes the value that can be applied on domain controllers running Windows Server 2003 with SP1.ValueDescriptionstrictThe Strict Replication Consistency entry in HKEY\_LOCAL\_MACHINE\SYSTEM\CurrentControlSet\Services\NTDS\Parameters

## Top of page

## Repadmin removelingeringobjects

Uses an authoritative domain controller to compare the directory of a domain controller (destination) that is suspected of having lingering objects against the directory of a domain controller (source) that is designated as a reference source for up-to-date values for the domain of the destination. When the advisory mode parameter is used, this command provides a list of found lingering objects. When the advisory mode parameter is not used, this command removes lingering objects from the destination domain controller.

Syntax for /removelingeringobjects is available by typing:

## repadmin /experthelp

## ♦ Important:

To use the repadmin /removelingeringobjects command, both source and destination domain controllers must be running Windows Server 2003.

repadmin/removelingeringobjectsDestination\_DC\_ListSourceDCGUIDNamingContextDN/advisory\_mode

#### Parameters

## ■ Note:

"Destination" in the context of this syntax does not indicate a destination replication partner, but rather a source replication partner that is suspected of having lingering objects. The term "destination" identifies the server as the focus of the lingering object removal process.

## Destination\_DC\_List

Specifies the host name of a destination domain controller, a list of domain controllers separated by a space, or \* for all domain controllers in the enterprise. See above for detailed syntax.

#### **SourceDCGUID**

Specifies the GUID of the source (reference) domain controller that will be used to identify objects that are outdated (lingering) on the destination. Obtain the GUID by running repadmin /showrepl against the source domain controller that you are using as the reference server.

#### NamingContextDN

Specifies the distinguished name of the directory partition from which the lingering objects are to be removed.

#### advisory\_mode

Prints a list of objects that are found in the directory of the destination domain controller that are not found in the directory of the source domain controller. Objects are not removed if this parameter is used.

Top of page

## Repadmin replicate

Starts a replication event for the specified directory partition between the source and destination domain controllers. The source UUID can be determined when viewing the replication partners by using the Repadmin showrepl operation.

## Syntax 1

repadmin/replicateDestination\_DC\_LISTSource\_DC\_NAME [/force] [/async] [/full] [/addref]

## Syntax 2

repadmin/replicateDestination\_DC\_LIST [/force] [/async] [/full] [/addref] [/allsources]

## Parameters

## Destination\_DC\_LIST

Specifies the host name of the destination domain controller (Directory Server Agent) with which you want to replicate. See above for detailed syntax on the DC\_LIST parameter. This parameter cannot be used with /allsource.

## Source\_DC\_NAME

Specifies the host name of the source domain controller with which you want to replicate. This parameter accepts a GUID, GUID-based DNS name, or the name of a server object.

## /force

This parameter is used to override the Disable Replication option on a server.

## /async

Specifies that the replication will be asynchronous. This means that Repadmin starts the replication event, but it does not expect an immediate response from the destination domain controller. Use this parameter when there are slow links between domain controllers.

## /full

Forces a full replication of all objects from the destination domain controller.

## /addref

Directs the source to check for a notification entry on the source. If the source does not have a notification entry for this destination, one is added.

## /allsources

A given destination can have multiple sources for the same naming context. Directs the destination to sync with all sources instead of just one. This parameter cannot be used with *Destination\_DC\_LIST* 

## /readonly

This parameter is ignored by the /replicate operation.

#### Top of page

## Repadmin replsingleobj

Replicates a single object between any two domain controllers that have partitions in common. The two domain controllers do not have a replication agreement. Replication agreements can be shown by using the Repadmin /showrepl command.

repadmin /replsingleobject [DC\_LIST] DsaSourceGUID ObjectDN

## Parameters

## DC LIST

Specifies the host name of a domain controller or a list of domain controllers separated by a space that the object will be replicated to. See above for detailed syntax.

## DsaSourceGUID

Specifies the unique hexadecimal number that identifies the object that will be replicated. The objectGUID can be retrieved by using the **showrepl** operation.

## **ObjectDN**

Specifies the distinguished name of the object.

## Top of page

## Repadmin replsummary

The replsummary operation quickly and concisely summarizes the replication state and relative health of a forest.

repadmin/replsummary [DC\_LIST] [/bysrc] [/bydest] [/errorsonly] [/sort: {delta | partners | failures | error | percent}]

## Parameters

## DC LIST

Specifies the host name of a domain controller or a list of domain controllers separated by a space that the object will be replicated to. See above for detailed syntax.

## /bysrc

This parameter shows the output of the repadmin.exe/repelsummary command, from the perspective of the replication source, in the form of a table. This means that a given source server is "pulled on" by multiple client computers. The table is sorted in order of the source computers that are having the most problems, across all the clients in the forest. This parameter does not display the destination domain controller.

#### /bydest

This parameter shows the output of the repadmin.exe/repelsummary command, from the perspective of the replication destination, in the form of a table. This means that the "client" is pulling the changes from a replication source or "server", and the table shows the inbound systems, and what problems they are having with their partners. The table is sorted in the order of the inbound systems that are having the most problem with inbound replication, across all the possible partners in the forest. This parameter does not display the source domain controller.

#### /errorsonly

Shows only the domain controllers where the partner error is non-zero.

## /sort:{delta| partners| failures| error| percent}

Sorts the **replsummary** table by the specified column heading.

#### Notes

- The /bysrc and /bydest parameters may be specified at the same time. If this is done, then Repadmin displays the /bysrc table first and the /bydest table next.
- If the parameters /bysrc and /bydest are both absent, Repadmin picks the best one, and displays the one with the least number of partner errors.

#### Top of page

## Repadmin showattr

The /showattr operation displays the attributes of an object.

**repadmin /showattr**DC\_LIST [OBJ\_LIST] [OBJ\_LIST\_OPTIONS] [**/atts:**attribute,attribute,...] [**/allvalues**] [/long] [/nolongblob] [/nolongblob] [/nolongfriendly] [/dumpallblob]

## Parameters

## DC LIST

Specifies the host name of a domain controller or a list of domain controllers separated by a space that the object will be replicated to. See above for detailed syntax. This is a required parameter.

## OBJ LIST

This parameter takes a DN or a special keyword that expands into a DN. The keywords are: Ncobj:config: Ncobj:schema: Ncobj:domain: This key word is the domain partition DN of the home server. Dsaobj: This keyword is the NTDS settings object of the home server.

## OBJ\_LIST\_OPTIONS

The OBJ\_LIST\_OPTION parameter is required to perform a generic LDAP search from the command line. The parameter requires a Base DN, with the ability to use a search modifier option. The valid search modifier options are as follow:/filter:<ldap\_filter>/base/subtree/onelevelSee the LDAP documentation for the LDAP filter syntax.

#### /atts:<attributes,attributes,...

Returns only the attributes specified. Separate each listed attribute with a comma.

## /allvalues

For an attribute, the tool only displays 20 values unless this flag is specified, in which case it shows all values.

## /long

Displays one value per line.

## /nolongblob

This parameter is ignored by the /showattr operation.

## /nolongfriendly

This parameter is ignored by the /showattr operation.

#### /friendlyblob[:attributeattribute...]

If any attributes are specified, only those attributes named are displayed in friendly format. Otherwise all known blobs are formatted.

#### /nolongfriendly

Does not format blobs.

## /dumpallblob

Dumps the blob in a default byte-by-byte format if there is not a friendly formatted interpretation available for it.

## /nodumpallblob

Does not show the blob if there is not a formatted interpretation available.

#### Note

• A blob in this context means an attribute that is not a simple type, like a string or an integer. A blob is a complex structured type that is stored as binary bytes. In order to make sense of the blob, a program must interpret it and format it. A friendly blob is a blob that the program knows about and can format in an understandable way. The program has a list of blobs that it understands.

#### Top of page

## Repadmin showcert

Displays the server certificates loaded on a specified domain controller.

#### repadmin /showcertDC\_LIST

#### Parameters

#### DC LIST

Specifies the host name of a domain controller or a list of domain controllers separated by a space that the object will be replicated to. See above for detailed syntax. This is a required parameter.

#### Top of page

## Repadmin showchanges

Displays changes from a specified directory partition or changes to a specified object. Syntax 1 saves changes to a directory partition. If this information is saved to a file the **getchanges** operation can be run again for comparison. Syntax 2 lists changes to a specified object.

## Syntax

repadmin/showchangesSourceDCNamingContext [/cookie:File] [/atts:attribute,attribute,...]

## Syntax

repadmin /showchangesDestDCSourceDCObjectGUIDNamingContext [/verbose] [/statistics] [/noincremental] [/objectsecurity] [/ancestors] [/atts: attribute1,attribute2,...] [/filter: Idap filter]

#### Parameters

## DestDC

Specifies the host name of the destination domain controller from which to enumerate the host domain controllers.

## **SourceDC**

Specifies the host name of the domain controller that hosts the directory partition whose changes you want to view.

## NamingContext

Specifies the distinguished name of the directory partition.

### /cookie:File

Specifies a name for the file to which list changes are saved.

#### /atts:attribute1attributes...

Returns only the attributes specified. Separate each listed attribute with a comma.

#### SourceDCObjectGUID

Specifies the unique hexadecimal number that identifies the object whose changes will be listed. The objectGUID can be retrieved by using the **showrepl** operation.

#### /verbose

Lists detailed information.

### /statistics

Displays a summary of information about changes instead of a list of individual changes.

#### /noincremental

Returns changes in value change format, which lists current values for attributes as well what attributes have been added or deleted. If not specified, changes are returned in attribute change format, which shows only the current value of the attribute.

#### /objectsecurity

Overrides the need for the Get Changes right to the directory partition. By default this right is needed to run the GetChanges parameter. However, only changes that the currently logged on user has the rights to view are displayed.

#### /ancestors

Returns changes in USN order.

#### /filter:ldap filter

Returns only those changes that meet the filter requirements.

#### Note

• The information from Syntax 1 can be saved to a file for later comparison.

#### Top of page

## Repadmin showconn

Displays the connection objects for a specified domain controller. Default is local site.

repadmin /showconn [DC\_LIST] [ServerRDN | ContainerDN | DC\_GUID] [/From:ServerRDN] [/intersite]

## Parameters

## DC\_LIST

Specifies the host name of a domain controller or a list of domain controllers separated by a space that the object will be replicated to. See above for detailed syntax.

#### **ServerRDN**

Specifies the RDN of a server.

## ContainerDN

Specifies the distinguished name of a container.

## DC GUID

Specifies the unique hexadecimal number that identifies the domain controller. The GUID can be retrieved by using the showrepl operation.

## /From:ServerRDN

Displays only the connection objects that exist to the specified server. By default all connection objects are displayed.

## /intersite

Displays only those connection objects that are between sites.

## Top of page

## Repadmin showctx

Displays a list of computers that have opened sessions with a specified domain controller.

## repadmin /showctx [DC\_LIST] [/nocache]

## Parameters

## DC\_LIST

Specifies the host name of a domain controller or a list of domain controllers separated by a space that the object will be replicated to. See above for detailed syntax.

## /nocache

Specifies that GUIDs are left in hexadecimal form. By default, GUIDs are translated into strings.

## ↑ Top of page

## Repadmin showism

Displays intersite messaging routes calculated by the Intersite Messaging Service. This operation cannot be executed remotely.

## repadmin /showism [TransportDN] [/verbose]

## Parameters

## **TransportDN**

Specifies whether the mail server is using SMTP or RPC to send messages.

## /verbose

Lists detailed information.

## Note

• The repadmin.exe/showism cannot be executed against a remote server.

## Top of page

## Repadmin showmsg

Displays the error message for a given error number.

repadmin/showmsg {Win32Error | DSEventID /NTDSMSG}

## Parameters

Win32Error

http://technet2.microsoft.com/windowsserver/en/library/03b7fc47-e25c-4af8-822f-f856... 8/31/2007

Returns a short description of the given Win32 error code.

### DSEventID/NTDSMSG

Returns the actual event log text for the specified event ID.

Top of page

## Repadmin showncsig

Each domain controller has a naming context signature list. repadmin.exe/showncsig displays a list of the removed application partition GUIDs. An application partition can be configured to be held or not held on a particular domain controller using ntdsutil.

## repadmin /showncsig [DC\_LIST]

#### Parameters

## DC\_LIST

Specifies the host name of a domain controller or a list of domain controllers separated by a space that the object will be replicated to. See above for detailed syntax.

#### Top of page

## Repadmin showobjmeta

Displays the replication metadata for a specified object stored in Active Directory, such as attribute ID, version number, originating and local Update Sequence Number (USN), and originating server's GUID and Date and Time stamp. By comparing the replication metadata for the same object on different domain controllers, an administrator can determine whether replication has taken place.

## repadmin /showobjmeta [DC\_LIST] ObjectDN [/nocache] [/linked]

#### Parameters

## DC LIST

Specifies the host name of a domain controller or a list of domain controllers separated by a space that the object will be replicated to. See above for detailed syntax.

#### **ObjectDN**

Specifies the distinguished name of the object.

#### /nocache

Specifies that GUIDs are left in hexadecimal form. By default, GUIDs are translated into strings.

#### /linked

Displays metadata associated with, but not stored with, the specified object.

#### Top of page

## Repadmin showoutcalls

Displays calls that have not yet been answered, made by the specified server to other servers.

## repadmin/showoutcalls [DC\_LIST]

## Parameters

## DC\_LIST

Specifies the host name of a domain controller or a list of domain controllers separated by a space that the

object will be replicated to. See above for detailed syntax.

#### Top of page

## Repadmin showproxy

Lists cross domain move proxy objects. When an object is moved to another domain, a marker is left in the old domain indicating that the object used to be there. This is called the proxy.

## Syntax

repadmin /showproxy [DC\_LIST] [NamingContext] [matchstring]

## Syntax

repadmin /showproxy [DC\_LIST] [ObjectDN] [matchstring] /movedobject

#### Parameters

## DC\_LIST

Specifies the host name of a domain controller or a list of domain controllers separated by a space that the object will be replicated to. See above for detailed syntax.

#### **NamingContext**

Specifies the distinguished name of the directory partition on the source domain controller.

#### **ObjectDN**

Specifies the distinguished name of the object.

#### matchstring

Specifies a filter for the output. Type a string of characters that must be present in the distinguished name in order to display the object.

#### movedobject

Displays a history of information from the original domain on a moved object after it has reached the new domain.

## Top of page

## Repadmin showrepl

Displays the replication partners for each directory partition on the specified domain controller. Helps the administrator build a visual representation of the replication topology and see the role of each domain controller in the replication process.

repadmin /showrepl [DC\_LIST] [SourceDCObjectGUID] [NamingContext] [/verbose] [/nocache] [/repsto] [/conn] [/csv] [/all] [/errorsonly] [/intersite]

## Parameters

## DC\_LIST

Specifies the host name of a domain controller or a list of domain controllers separated by a space that the object will be replicated to. See above for detailed syntax.

## SourceDCObjectGUID

Specifies the unique hexadecimal number that identifies the object whose replication events will be listed.

## **NamingContext**

Specifies the distinguished name of the directory partition.

#### /verbose

Lists detailed information.

## /nocache

Specifies that GUIDs are left in hexadecimal form. By default, GUIDs are translated into strings.

## /repsto

Lists the domain controllers that pull replication information from the specified directory partition. To see the outbound neighbors, specify /repsto or /all.

## /conn

Displays the connection objects associated with each link.

## /csv

Displays the output of the repadmin showrepl operation in a Comma Separated Variable (CSV) format for viewing and analysis in Microsoft Excel. Repadmin supports redirection of screen output to a file.

## /all

Displays all replication partners.

## /errorsonly

Only shows the partnership if it has an error associated with it.

## /intersite

Only shows this partnership if the source server is in a different site than our own.

## Top of page

## Repadmin showsig

Displays the retired invocation IDs on a domain controller. A domain controller changes its invocation ID on being restored or when re-hosting an application partition.

## repadmin /showsig [DC\_LIST]

## Parameters

## DC LIST

Specifies the host name of a domain controller or a list of domain controllers separated by a space that the object will be replicated to. See above for detailed syntax.

## Top of page

## Repadmin showtime

Converts a directory service time value to string format for both the local and the UTC time zones.

repadmin /showtime [DSTimeValue]

## Parameters

## **DSTimeValue**

Specifies the time value that needs to be converted.

## Note

• With parameters omitted, repadmin / showtime displays the current system time in both the directory service format and string format.

## Top of page

## Repadmin showtrust

Lists all domains trusted by a specified domain.

repadmin /showtrust [DC\_LIST]

### Parameters

## DC\_LIST

Specifies the host name of a domain controller or a list of domain controllers separated by a space that the object will be replicated to. See above for detailed syntax.

### Top of page

## Repadmin showutdvec

Displays the highest Update Sequence Number (USN) for the specified domain controller. This information shows how up-to-date a replica is with its replication partners.

repadmin/showutdvecDC\_LIST NamingContext [/nocache] [/latency]

#### Parameters

## DC\_LIST

Specifies the host name of a domain controller or a list of domain controllers separated by a space that the object will be replicated to. See above for detailed syntax.

#### NamingContext

Specifies the distinguished name of the directory partition.

#### /nocache

Specifies that GUIDs are left in hexadecimal form. By default GUIDs are translated into strings.

#### /latency

Sorts the information by the time required to complete the replication. By default the information is sorted by USN.

#### Top of page

## Repadmin showvalue

Displays the values of the type, last modified time, originating DC, and distinguished name of a specified object.

repadmin/showvalue [DC\_LIST] ObjectDN [AttributeName] [ValueDN] [/nocache]

## Parameters

## DC\_LIST

Specifies the host name of a domain controller or a list of domain controllers separated by a space that the object will be replicated to. See above for detailed syntax.

## **ObjectDN**

Specifies the distinguished name of the object.

#### **AttributeName**

Specifies a single attribute whose value you want to display.

## ValueDN

Specifies the distinguished name of the attribute that is displayed.

## /nocache

Specifies that GUIDs are left in hexadecimal form. By default, GUIDs are translated into strings.

Top of page

## Repadmin siteoptions

Changes default Knowledge Consistency Checker (KCC) behavior in a site.

Syntax for **/siteoptions** is available by typing:

## repadmin /experthelp

## ♦ Important:

Setting these options might impair or disable the ability of the KCC to calculate the topology automatically. These options are intended for use by advanced administrators for special situations. If you set these options, document the settings carefully to ensure that the KCC functions as expected and can be restored to default functionality if necessary.

## repadmin / siteoptions [DC] [/ site: SiteName]

[{+|-}IS\_AUTO\_TOPOLOGY\_DISABLED]

[{+|-}IS\_TOPL\_CLEANUP\_DISABLED] [{+|-}IS\_TOPL\_MIN\_HOPS\_DISABLED]

[{+|-}IS\_TOPL\_DETECT\_STALE\_DISABLED]

[{+|-}IS\_INTER\_SITE\_AUTO\_TOPOLOGY\_DISABLED]

[{+|-}IS\_GROUP\_CACHING\_ENABLED] [{+|-}FORCE\_KCC\_WHISTLER\_BEHAVIOR] [{+|-} FORCE\_KCC\_W2K\_ELECTION] [{+|-}IS\_RAND\_BH\_SELECTION\_DISABLED]

[{+|-}IS\_SCHEDULE\_HASHING\_ENABLED]

[{+|-}IS\_REDUNDANT\_SERVER\_TOPOLOGY\_ENABLED]

{+|-}W2K3\_IGNORE\_SCHEDULES {+|-}W2K3\_BRIDGES\_REQUIRED

## Parameters

## DC

Specifies the host name of the domain controller on which to set the site options.

## SiteName

The site that the option setting affects.

## {+|-}IS\_AUTO\_TOPOLOGY\_DISABLED

When enabled, prevents the KCC from generating intrasite connections on all servers in the site. Disable this option if you use manual connections and do not want the KCC to build connections automatically.

## {+|-}IS\_TOPL\_CLEANUP\_DISABLED

When enabled, prevents the KCC from removing connection objects that it does not need. Disable this option if you want to take responsibility for removing old redundant connections. Alternatively, to control or augment the topology, you can use manual connections, which the KCC does not delete.

## {+|-}IS\_TOPL\_MIN\_HOPS\_DISABLED

When enabled, prevents the KCC from generating optimizing connections in the ring topology of intrasite replication. Optimizing connections reduce the replication latency in the site and disabling them is not recommended.

## {+|-}IS\_TOPL\_DETECT\_STALE\_DISABLED

Prevents the KCC from excluding servers that are unreachable from the topology; that is, the KCC does use an alternate server to reroute replication. Use this option only if network communication is very unstable and brief outages are expected.

## {+|-}IS\_INTER\_SITE\_AUTO\_TOPOLOGY\_DISABLED

Prevents the KCC that functions as the intersite topology generator (ISTG) from generating connections for intersite replication. Use this option when you want to create manual intersite connections (disable the ISTG) but retain the KCC to generate intrasite connections.

## {+|-}IS\_GROUP\_CACHING\_ENABLED

Disables Universal Group Membership Caching in the site.

## {+|-}FORCE\_KCC\_WHISTLER\_BEHAVIOR

Implements KCC operation that is consistent with Windows Server 2003 forest functional level. This option can be set if all domain controllers in the site are running Windows Server 2003.

## {+|-}FORCE\_KCC\_W2K\_ELECTION

Off by default. When enabled, implements the Windows 2000 Server method of ISTG selection.

## {+|-}IS\_RAND\_BH\_SELECTION\_DISABLED

Implements the Windows 2000 Server method of selecting a single bridgehead server per directory partition and transport.

## {+|-}IS\_SCHEDULE\_HASHING\_ENABLED

Spreads replication start times randomly across the entire schedule interval rather than just the first quarter of the interval.

## {+|-}IS\_REDUNDANT\_SERVER\_TOPOLOGY\_ENABLED

Creates redundant connections between sites before a failure takes place. When enabled, disables KCC failover. Requires that automatic detection of failed connections also be disabled (+IS\_TOPL\_DETECT\_STALE\_DISABLED).

## {+|-}W2K3\_IGNORE\_SCHEDULES

When the forest functional level Windows Server 2003 or Windows Server 2003 interim is in effect, provides KCC control of the ability to ignore schedules (replication occurs at the designated intervals and is always available).

## {+|-}W2K3\_BRIDGES\_REQUIRED

When the forest functional level Windows Server 2003 or Windows Server 2003 interim is in effect, provides KCC control of the ability to enable or disable site link bridging.

For more information about using site options, see Planning Chapter 3, "Planning the Physical Structure for a Branch Office Deployment" in the Windows Server 2003 Active Directory Branch Office

Guide [http://go.microsoft.com/fwlink/?LinkId=28523] Windows Server 2003 Active Directory Branch Office Guide on the Microsoft Web site (http://go.microsoft.com/fwlink/?LinkId=28523).

## Top of page

## Repadmin syncall

Synchronizes a specified domain controller with all replication partners.

repadmin /syncallDC [NamingContext] [Flags]

## Parameters

## DC

Specifies the host name of the domain controller to synchronize with all replication partners.

## NamingContext

Specifies the distinguished name of the directory partition.

## **Flags**

Performs specific actions during the replication.FlagDescription/aAbort if any server is unavailable./ASync all naming contexts that are held on the home server./dIdentify servers by distinguished name in messages. /eEnterprise, cross sites. /hPrint this help screen./iIterate indefinitely./IPerform showrepl on each server pair in path instead of syncing./jSynchronize adjacent servers only./pPause for possible user abort after every message./PPush changes outward from home server./qRun in quiet mode, suppress call

back messages./QRun in very quiet mode, report fatal errors only./sDo not synchronize./SSkip initial server response check.

Top of page

## Repadmin viewlist

Displays a list of domain controllers.

repadmin /viewlist [DC\_LIST] [OBJ\_LIST]

### Parameters

## DC\_LIST

Specifies the host name of a domain controller or a list of domain controllers separated by a space that the object will be replicated to. See above for detailed syntax.

## OBJ LIST

this parameter takes a DN or a special keyword that expands into a DN. The keywords are: Ncobj:config: Ncobj:schema: Ncobj:domain:, This key word is the domain partition DN of the home server. Dsaobj:, This keyword is the NTDS settings object of the home server

## Top of page

## Repadmin oldhelp

This displays a list of the operations that have been deprecated in this version of Repadmin.

Top of page

## Related Links

- Repadmin Overview
- Repadmin Remarks
- Repadmin Examples
- Alphabetical List of Tools
- Search Overview
- Replmon Overview
- Movetree.exe
- Ldp Overview
- Dsastat Overview
- Clonepr Overview
- Adsiedit Overview
- Acldiag Overview

Manage Your Profile **Microsoft** © 2007 Microsoft Corporation. All rights reserved. Terms of Use | Trademarks | Privacy Statement